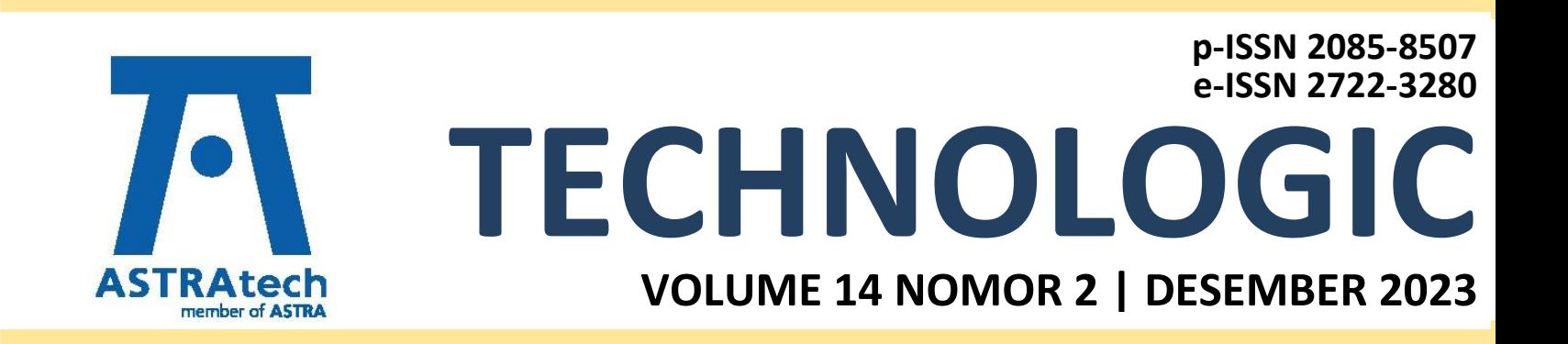

# POLITEKNIK ASTRA

1 Jl. Gaya Motor Raya No. 8 Sunter II Jakarta Utara 14330 Telp. 021 651 9555, Fax. 021 651 9821 www.polytechnic.astra.ac.id Email: editor.technologic@polytechnic.astra.ac.id

# **DEWAN REDAKSI Technologic**

## **Ketua Editor:**

Dr. Setia Abikusna, S.T., M.T., IPM., ASEAN Eng.

## **Dewan Editor:**

Lin Prasetyani, S.T., M.T. Rida Indah Fariani, S.Si., M.T.I

Yohanes Tri Joko Wibowo, S.T., M.T.

## **Mitra Bestari:**

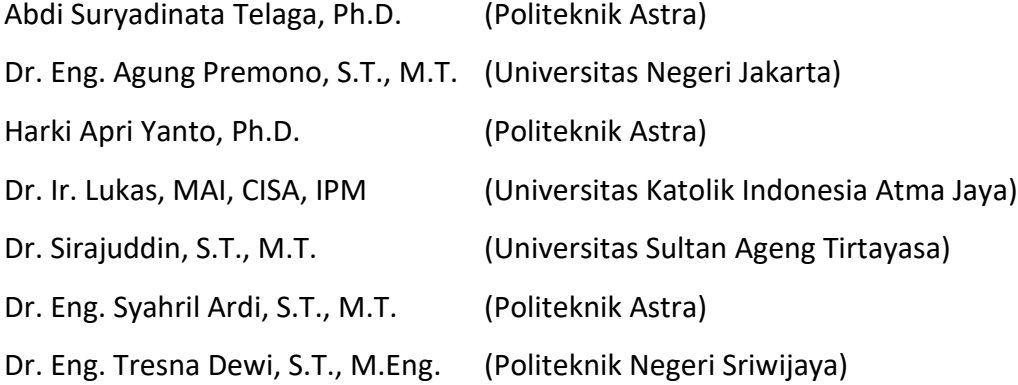

## **Administrasi:**

Asri Aisyah, A.md.

Kristina Hutajulu, S.Kom.

# **Kantor Editor:**

Politeknik Astra Jl. Gaya Motor Raya No. 8 Sunter II Jakarta Utara 14330 Telp. 021 651 9555, Fax. 021 651 9821 www.polytechnic.astra.ac.id Email: editor.technologic@ polytechnic.astra.ac.id

# **EDITORIAL**

Pembaca yang budiman,

Puji syukur kita dapat berjumpa kembali dengan Technologic Volume 14 No. 2, Edisi Desember 2023.

Pembaca, Jurnal Technologic Edisi Desember 2023 kali ini berisi 12 manuskrip.

Atas nama Redaksi dan Editor, kami do'akan semoga dalam keadaan sehat selalu, dan semoga di tahun 2024 semakin sukses dan Berjaya. Tak lupa kami haturkan terima kasih atas kepercayaan para peneliti dan pembaca, serta selamat menikmati dan mengambil manfaat dari terbitan Jurnal Technologic kali ini.

Perlu kami sampaikan untuk meningkatkan kualitas jurnal, Jurnal Technologic sudah menggunakan OJS versi 3, dalam rangka persiapan akreditasi jurnal, mohon dukungan dari para peneliti dan pembaca agar persiapan tersebut lancar dan mendapat hasil yang maksimal.

Selamat membaca!

# **DAFTAR ISI**

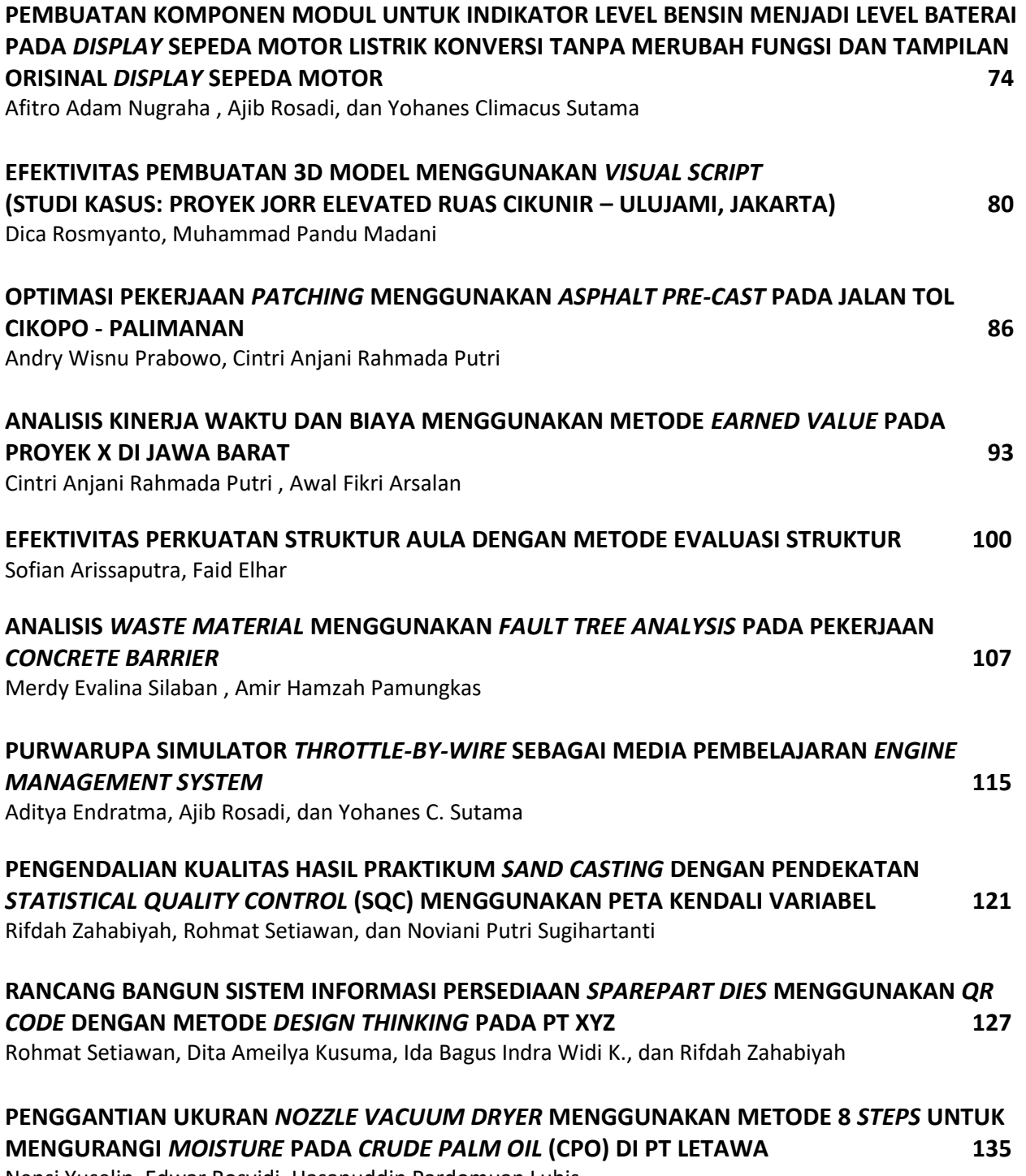

Nensi Yuselin, Edwar Rosyidi, Hasanuddin Pardomuan Lubis

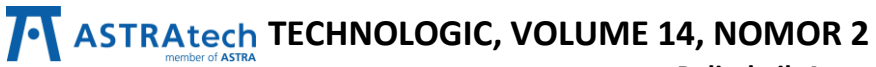

**Politeknik Astra**

# **OPTIMALISASI DIMENSI** *FEED SYSTEM* **PADA CETAKAN** *BODY CALIPER* **UNTUK EFISIENSI BAHAN BAKU 142**

Agung Kaswadi, Taufik Irmawan, dan Mohamad Rizki Darmawan

# **ANALISIS** *QUANTITY TAKE OFF* **PADA PEKERJAAN ARSITEK STUDI KASUS APARTEMEN GARDEN SERPONG 150**

Kartika Setiawati , Dwicky Titto Sundjava

## **ANALISIS** *QUANTITY TAKE OFF* **PADA PEKERJAAN ARSITEK STUDI KASUS APARTEMEN GARDEN SERPONG**

Kartika Setiawati<sup>1</sup>, Dwicky Titto Sundjava<sup>2</sup>

1.2 Jurusan Teknik Sipil dan Infrastruktur, Politeknik Astra, Jl. Gaharu – Cibatu, Cikarang Selatan. Indonesia E-mail: Kartika.setiawati@polytechnic.astra.ac.id<sup>1</sup>, Dwicky.Sunjdava@polytechnic.astra.ac.id<sup>2</sup>

*Abstract--Quality, time and cost are three important components in any construction project, in the calculation of project volume is still widely done by measuring based on working drawings, errors occur because of lack of accuracy and inaccuracy in the calculation of work volume Currently the construction world is experiencing rapid development, construction actors are intensively using a technological system called Building Information Modeling (BIM). BIM is a 3-dimensional and combined modeling of a construction in which there are various aspects of information needed for planning, implementing, controlling, and maintaining the construction. In a short tender process, it takes time to carry out a short architectural quantity takeoff. The purpose of this study is to analyze the comparative results of quantity takeoff calculations using BIM and Quantity takeoff using CAS 2 and overcome obstacles that occur in the modeling process and calculation of quantity takeoff using BIM software. Technological developments that can be utilized to help accelerate quantity takeoff work. One of them is the Building Information Modeling (BIM) sydoors, supporting software used for the quantity takeoff process is Revit and Cubicost TAS C-III, modeling includes walls, floors, ceilings, windows, doors, and railings. Calculated materials include wall, floor, and ceiling work. The SGA Tower D project provides a difference to the usual method with 5D BIM of 2.8% in wall work and finishing, 1.3% in floor work and finishing, and 1.7% in ceiling work. Factors that cause differences in material volume and cost are differences in approaches in calculations, differences in assumptions and human error.*

*Keywords: Building Information Modelling (BIM), Quantity takeoff, Revit, Cubicost TAS*

*Abstrak--***Kualitas, waktu dan biaya merupakan tiga komponen penting dalam setiap proyek konstruksi, dalam perhitungan volume proyek masih banyak dilakukan dengan cara mengukur berdasarkan gambar kerja, kesalahan terjadi karena kurang teliti dan tidak keakuratan pada perhitungan volume pekerjaan. Saat ini dunia konstruksi sedang mengalami perkembangan yang cukup pesat, para pelaku konstruksi sedang gencar dalam menggunakan sistem teknologi yang disebut Building Information Modelling (BIM). BIM sendiri merupakan pemodelan 3 dimensi dan gabungan dari sebuah konstruksi yang di dalamnya terdapat berbagai aspek informasi yang dibutuhkan oleh perencanaan, pelaksanaan, pengendalian dan pemeliharaan konstruksi tersebut. Pada proses tender yang singkat membutuhkan waktu untuk melakukan pekerjaan quantity takeoff arsitektur juga singkat. tujuan penelitian ini adalah menganalisa hasil perbandingan perhitungan quantity takeoff menggunakan BIM dan Quantity takeoff menggunakan CAS 2, dan mengatasi kendala yang terjadi pada proses pemodelan dan perhitungan quantity takeoff menggunakan software BIM. Perkembangan teknologi yang dapat dimanfaatkan untuk membantu mempercepat pekerjaan quantity takeoff. Salah satunya adalah sistem Building Information Modelling (BIM), software pendukung yang digunakan untuk proses quantity takeoff adalah Revit dan Cubicost TAS C-III, pemodelan meliputi dinding, lantai, plafon, jendela, pintu dan railing. Material yang dihitung meliputi pekerjaan dinding, lantai, dan plafon. Pada proyek SGA Tower D memberikan selisih terhadap metode biasa dengan 5D BIM sebesar 2,8% pada pekerjaan dinding serta finishingnya 1,3% pada pekerjaan lantai serta finishingnya dan 1,7% pada pekerjaan plafon. Faktor yang menjadi penyebab selisih volume material dan biaya adalah perbedaan pendekatan dalam perhitungan, perbedaan asumsi dan human error***.*

*Kata Kunci: Building Information Modelling (BIM), Quantity takeoff, Revit, Cubicost* **TAS**

#### **I. PENDAHULUAN**

Berdasarkan Peraturan Menteri PUPR Nomor 22/PRT/M/2018: Penggunaan BIM wajib diterapkan pada Bangunan Gedung Negara tidak

sederhana dengan kriteria luas > 2000 m2 dan diatas 2 (dua) lantai. Keluaran dari perancangan merupakan hasil desain menggunakan BIM. BIM yang biasa disebut Intregrated Project Delivery (IPD) adalah

# **TECHNOLOGIC, VOLUME 14, NOMOR 2 Politeknik Astra**

**Desember 2023**

suatu permodelan untuk desain, pelaksanaan dan penyampaian desain bangunan dengan kolaborasi, penyatuan dan pengorganisasian tim yang produktif dari suatu sistem pengendalian pelaksanaan proyek. Menurut American Institute of Architects Intregrated Project Delivery (IPD) adalah pendekatan pelaksanaan proyek yang mengintegrasikan orang, sistem, struktur bisnis, dan praktik dalam sebuah proses yang secara kolaboratif memanfaatkan bakat dan wawasan para pihak tersebut (AIA, 2007) Tujuannya, untuk mengoptimalkan hasil proyek, meningkatkan nilai bagi pemilik, mengurangi limbah, dan memaksimalkan efisiensi melalui semua fase desain, fabrikasi, dan konstruksi. Penerapan proses perancangan berbasis BIM menjadi sorotan didalam industri konstruksi karena merupakan proses kolaboratif yang dapat meningkatkan efisiensi, produktifitas, dan mampu mendeteksi kesalahan lebih awal. Quantity takeoff memperkirakan biaya dengan mengukur kuantitas komponen-komponen proyek dari gambar, spesifikasi dan perencanaan. Sebelum adanya konsep BIM telah ada software yang digunakan seperti AutoCAD, Ms. Project dan Ms. Excel yang sering digunakan pada perencanaan proyek, kemudian muncul beberapa kekurangan dengan menggunakan software tersebut seperti membutuhkan waktu yang lama, kontrol kualitas yang kurang baik, dan biaya yang banyak sehingga dirasa kurang efisien dan efektif dari segi biaya, mutu, dan waktu. Cubicost adalah salah satu dari beberapa jenis software yang menjadi bagian dari Building Information Modelling (BIM) untuk pekerjaan quantity takeoff. Takeoff Architecture & Structure (TAS) adalah salah satu produk yang dikembangkan oleh Glodon yang memiliki fungsi sebagai sebuah aplikasi untuk quantity takeoff pada elemen arsitektur, strukur serta finishing dan melakukan perhitungan RAB.

### **II. METODOLOGI PENELITIAN**

Metodologi yang digunakan integrasi antara data gambar 2D CAD yang dibuat ke dalam pemodelan 3D dari pemodelan tersebut menghasilkan berupa kuantitas dari pekerjaan arsitektur yang nantinya akan dianalisis dengan data yang tidak menggunakan BIM. Tahapan pada penelitian ini meliputi dari pemodelan bangunan sesuai gambar 2D CAD dan pengeluaran kuantitas pekerjaan arsitektur dari pemodelan tersebut. Tahapan penelitian berupa proses integrasi antara data gambar 2D CAD yang dibuat ke dalam pemodelan 3D dengan software Autodesk Revit dan Cubicost TAS,

yakni software yang digunakan untuk mengetahui estimasi awal Quantity takeoff pekerjaan arsitektur kemudian hasilnya dikomparasi dengan perhitungan kuantitas pekerjaan yang tidak menggunakan konsep BIM. Pemodelan 3D yang di desain meliputi elemen dinding, lantai dan plafon di setiap level. Kemudian didapatkan hasil akhir dari penelitian ini berupa perbandingan biaya quantity take off dari masing masing penggunaan software Revit dan Cubicost TAS.

#### **III.HASIL DAN PERANCANGAN**

Pada hasil dan pembahasan penelitian ini pemodelan yang digunakan adalah menggunakan Gedung Apartemen Gading Serpong. Apartemen ini terdiri dari lantai 1 sampai dengan lantai 26. Dari pemodelan ini akan diperoleh volume beton dan Rencana Anggaran Biaya (RAB).

#### a. Langkah 1 Proses *Modelling* Berdasarkan DED

Menentukan Take off pekerjaan arsitektur terlebih dahulu melakukan modelling pada komponen pekerjaan arsitektur di software Autodesk Revit dengan mengacu dari gambar 2D Autocad sebagai gambaran denah bangunan, pada proses pembuatan model 3D terlebih dahulu melakukan analisis gambar 2D Autocad sebagai acuan gambaran utuh pada denah apartemen, hal ini dilakukan untuk mendapatkan bentuk, dan dimensi yang sesuai pada saat melakukan pemodelan di Revit.

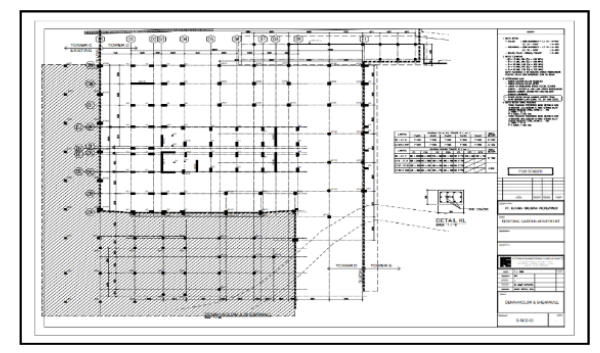

Gambar 1. Denah 2D

Mengintegrasikan file struktur Revit dan 2D Cad ke dalam *architecure* template dengan memilih insert pada tab menu, kemudian pilih Revit link untuk memasukkan file struktur yang sebelumnya sudah dibuat pemodelannya dan pilih link CAD untuk memasukan gambar denah pekerjaan ke dalam *architecure* template.

**Desember 2023**

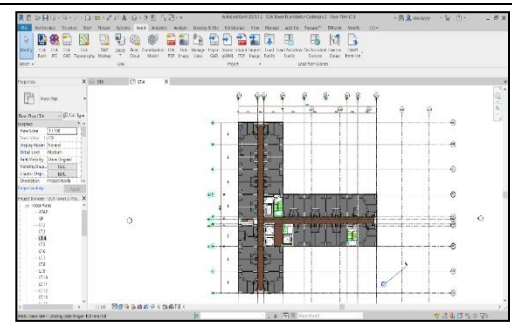

Gambar 2. Revit Link Struktural dan Link CAD

Pada pemodelan bangunan ini memiliki 26 lantai dengan pekerjaan arsitektur yang hampir serupa di tiap lantainya, yang membedakan hanya di Ground Floor, lantai 2 dan 3 jadi pada saat pemodelan di lantai berikutnya tidak membuat objek yang baru cukup edit type dan disesuaikan dengan spesifikasi pada gambar denah dari konsultan perencana.

b. Langkah 2 *Output Take Off* Pekerjaan Arsitektur Setelah melakukan proses pemodelan 3D dengan menggunakan Revit, selanjutnya untuk menganalisa Quantity Take Off pekerjaan arsitektur disini menggunakan bantuan software Cubicost TAS, dengan menggunakan file sebelumnya yang sudah selesai dibuat pemodelannya dengan format IFC file yang di export dari software Revit. Pada software Cubicost TAS ini nantinya akan mengeluarkan berupa hasil Quantity Take Off pekerjaan arsitektur dan struktur yang ada pada model yang sudah dibuat.

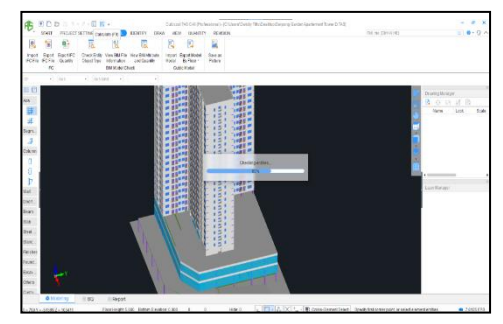

Gambar 3. Proses Cek Entity

Report quantity takeoff didapatkan dengan cara memilih perintah View Quantity by Category yang nanti akan menghitung quantity pekerjaan yang ada pada model tersebut sesuai dengan kategori pekerjaanya.

- c. Langkah 3 Menghitung Volume Pekerjaan Dinding, Lantai dan Plafon
- 1. Volume pekerjaan dinding dan plesteran Mengetahui volume pekerjaan dinding dan plesteran dengan cara menghitung luas seluruh

### **Politeknik Astra**

dinding. Menghitung luas dinding dapat dengan mengalikan total panjang dengan tinggi dinding.

Panjang Dinding Lantai Dasar P. Dinding  $=$ 37,86+11,23+34,91+46,25+41,35+5

0,50+54,96+58,46+64,58

P. Dinding  $= 400, 1 \text{ m}$ 

Luas  $Total = Panjang Total Dinding x Tinggi$ 

Dinding

Luas Total =  $400.1 \text{ x } 5 = 2000.5 \text{ m}^2$ 

Setelah menghitung luas keseluruhan dinding langkah selanjutnya melakukan pengurangan terhadap luas tanpa bagian dinding seperti pintu, jendela.

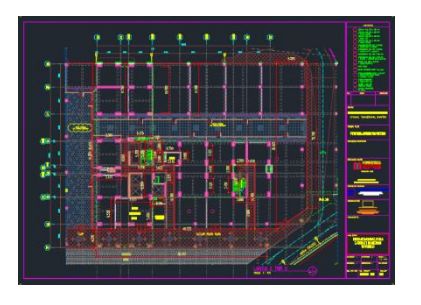

Gambar 4. Denah Dinding Lantai Dasar

Tabel 1. Volume Pekerjaan Dinding, Plesteran, dan Finishing.

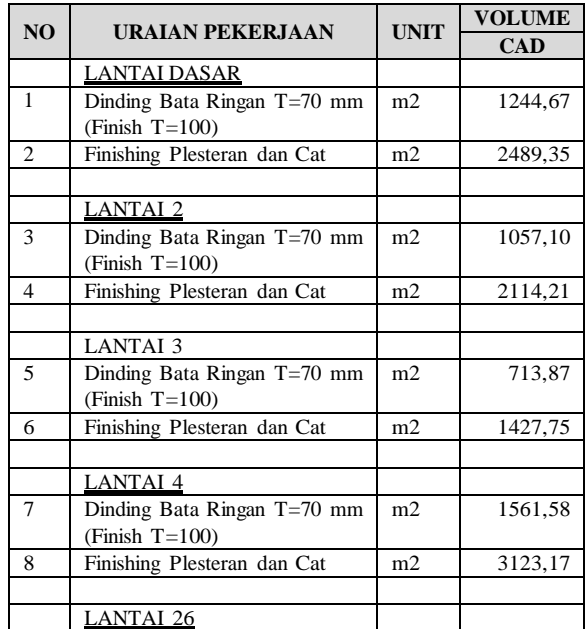

**Desember 2023**

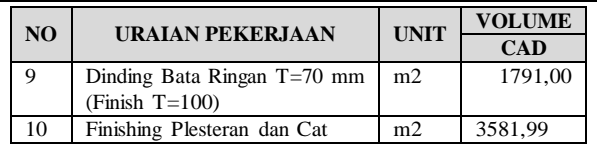

2. Volume pekerjaan lantai keramik

Menghitung volume pekerjaan lantai keramik, pertama harus menghitung luas yang akan di keramik, luas per keping lantai keramik dan luas bidang. Homogenous Tile 60x60 (Polished)

Luas Lantai =  $((34,81+41,2)/2)*7,88+(41,2+37,8)$ 

$$
=1877\mathrm{m}^2
$$

Luas Tanpa Keramik = 70,3+8,5+12,5+30,5+17,9+9  $= 148.7 \text{ m}^2$ 

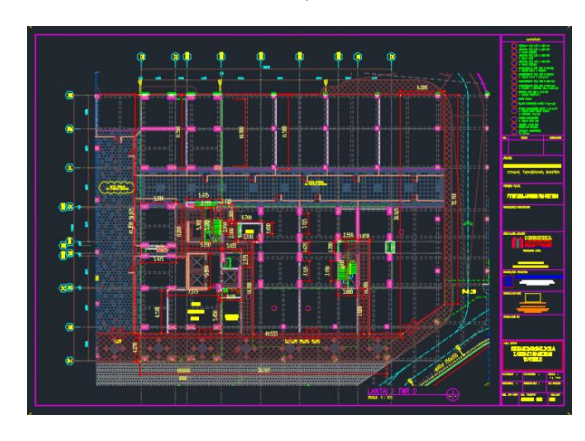

Gambar 5. Denah Pola Lantai Dasar

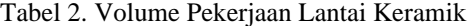

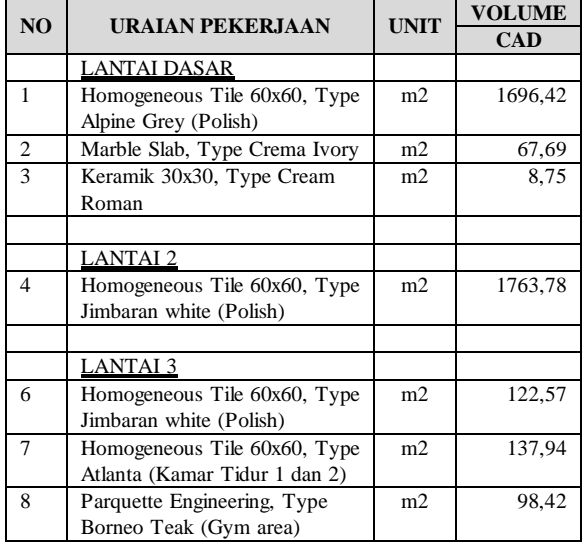

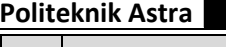

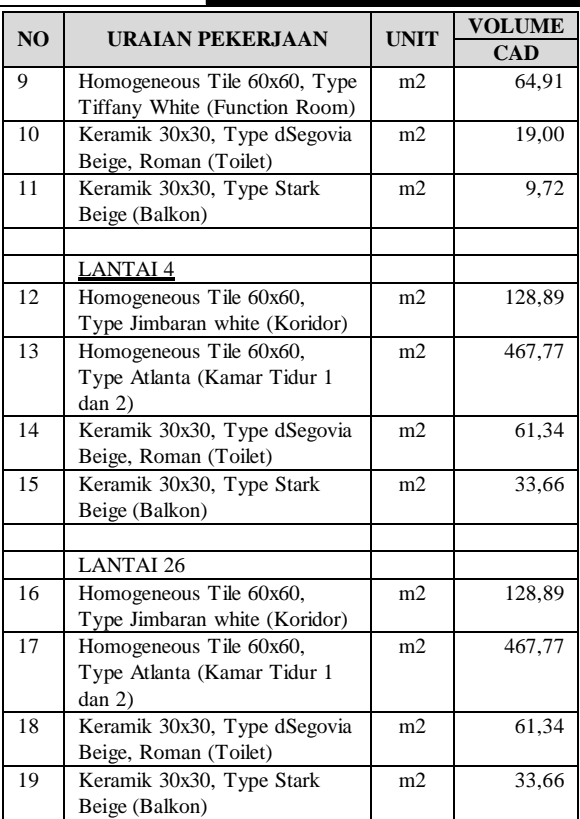

Pada penelitian ini didapat perbandingan volume pekerjaan atau quantity take off yang dihasilkan sebagai berikut:

Tabel 3. Perbandingan Biaya Penggunaan CAD dan TAS Pada Volume Pekerjaan

| <b>URAIAN</b><br><b>PEKERJA</b><br>-AN         | CAD   | <b>TAS</b>                                | <b>SELISIH</b><br><b>HARGA</b> | $\frac{0}{0}$ |
|------------------------------------------------|-------|-------------------------------------------|--------------------------------|---------------|
| Pekerjaan<br>Dinding                           | .518  | Rp7.683.313Rp7.467.862.924                | Rp215.450 2,8%<br>.594         |               |
| Pekerjaan<br>Finishing<br>Plesteran<br>Dan Cat | 6.113 | Rp12.980.98Rp12.616.981.552Rp364.004 2,8% | .561                           |               |
| Pekerjaan<br>Lantai                            | .596  | Rp8.245.465Rp8.140.799.548                | Rp104.666<br>.048              | 1.3%          |
| Pekerjaan<br>Plafon                            | 524   | Rp2.479.310Rp2.438.054.862                | Rp41.255.<br>662               | 1.7%          |

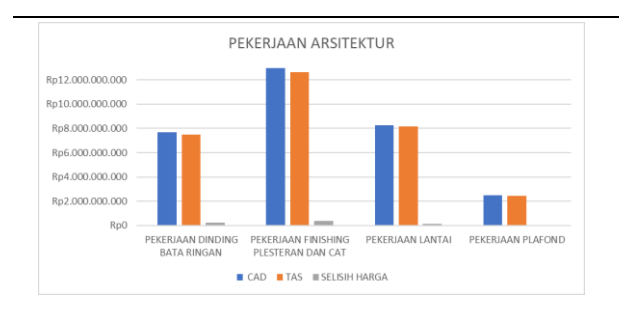

Gambar 6. Perbandingan Harga Pekerjaan Dinding, Lantai, Plafon dan Finishing

Pada penelitian ini terkait volume pekerjaan arsitektur yang dihasilkan dari membaca gambar denah 2D CAD dan metode BIM, memiliki hasil volume pekerjaan yang berbeda dan berpengaruh pada hasil akhir dari suatu rencana anggaran biaya. Pada pekerjaan dinding serta finishing menggunakan metode dengan mengacu pada gambar denah 2D yang terdiri dari 26 lantai mendapat perkiraan harga pada rencana anggaran biaya sebesar Rp20.664.299.631,04 sedangkan jika hasil volume pekerjaan mengacu pada penggunaan metode BIM mendapatkan biaya sebesar Rp20.084.844.476,19 Pada pekerjaan lantai menghasilkan perkiraan harga sebesar Rp8.245.465.596 sedangkan pada penggunaan metode BIM sebesar Rp8.140.799.548.

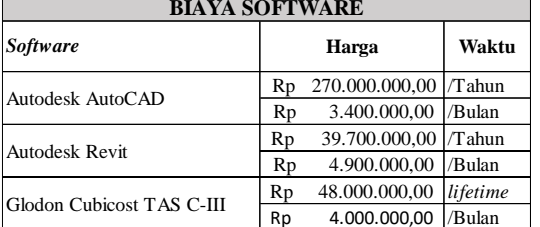

Tabel 4. Biaya License Software

Pada tabel di atas untuk melakukan quantity takeoff dengan metode membaca gambar denah 2D CAD dan metode BIM, memiliki nilai selisih dari biaya penggunaan software dan biaya upah pekerja yang terlibat pada proses melakukan quantity takeoff. Metode BIM dengan menggunakan Revit dan Cubicost mampu mempersingkat tahapan pekerjaan. Proses input data gambar dan spesifikasi pekerjaan sampai hasil akhir menunjukkan bahwa metode perhitungan dengan BIM lebih efisien dalam keseluruhan pekerjaan estimasi biaya. Penggunaan BIM memang membutuhkan biaya yang banyak disamping itu juga membutuhkan perangkat keras yang mumpuni untuk mendukung selama melakukan proses BIM.

# **Politeknik Astra**

### **IV.KESIMPULAN**

Berdasarkan pembahasan perhitungan Quantity Take off pekerjaan arsitektur pada apartemen garden serpong dapat diambil kesimpulan sebagai berikut:

- 1. Pada pekerjaan Arsitektur yaitu diantaranya item pekerjaan pasangan dinding, lantai dan pekerjaan plafond dan terdapat perbandingan hasil quantity takeoff dengan menggunakan BIM dan menggunakan 2D CAD. Persentase perbedaan perhitungan yang di dapatkan yaitu pada pekerjaan dinding sebesar 3%, pekerjaan lantai 1% dan pekerjaan plafond 1%. Jika dibandingkan perhitungan volume dengan menggunakan 2D CAD hal ini tentu berbeda ada beberapa faktor diantaranya disebabkan *human erorr* seperti kurang teliti dan keakuratan dalam proses perhitungan berdasarkan 2D CAD secara manual sehingga volume yang dihasilkan kurang akurat.
- 2. Kendala yang terjadi pada saat proses pemodelan dan perhitungan quantity takeoff menggunakan BIM antara lain Kemampuan dari pengguna nya dalam membaca gambar 2D CAD dan pemodelan menggunakan BIM, apabila model tidak sesuai maka hasil volume pekerjaan juga tidak sesuai, Waktu pemodelan yang cukup lama dan mengoreksi hasil pemodelan, dibutuhkan ketelitian dan kesabaran pada saat proses pemodelan agar mendapatkan hasil yang sesuai dan akurat. Tingkat keakuratan hasil quantity takeoff dipengaruhi oleh kedetailan dari BIM Model. Software BIM membutuhkan spesifikasi perangkat yang mumpuni

#### **V. DAFTAR PUSTAKA**

- [1] Andiyan. (2021). Penerapan BIM untuk Sistem Penjadwalan Proyek dengan Model 4D dan Estimasi Biaya Model 5D. Program Studi Arsitektur Fakultas Sains dan Teknik Universitas Faletehan
- [2] Anindya, A. A. (2020). Kajian Penggunaan Cubicost untuk Pekerjaan Quantity Takeoff pada Proses Tender.
- [3] Jurnal Harga Satuan Bahan Bangunan Konstruksi dan Interior. (2022). Jakarta Pusat: Pandu Bangun Persada Nusantara
- [4] Arayici, Y. (2015). Building Information Modelling. Bookboon Publisher.
- [5] Chaka Solution. (2020). Cype Indonesia by Archilantis. Diambil kembali dari Teknonlogi Open BIM: https://cypeindonesia.com/teknologiopen-bim/
- [6] Eastman, C., Teicholz, P., Sacks, R., & Liston, K. (2011). BIM Handbook. New York: John Wiley & Sons, Inc.

- [7] Kymmell, W. (2008). Building Information Modelling Planning and Managing Construction Projects with 4D CAD and Simulations. The McGraw-Hill Companies, Inc.
- [8] Mieslenna, C. F., & Wibowo, A. (2019). Mengeplorasi Penerapan Building Information Modelling (BIM) dari Perspektif Pengguna. Program Magister Teknik Sipil Katolik Parahyangan.
- [9] Nelson, & Sekarsari, J. (2019). Faktor yang Memengaruhi Penerapan Building Information Modelling (BIM) dalam Tahapan Pra Konstruksi GedungBertingkat. Jurnal Mitra Teknik Sipil.
- [10]Noviani, S. A., Mawardi, A., & Hardjomuljadi, S. (2021). Metode Building Information Modelling 5D untuk Meminimalkan Klaim Konstruksi yang Ditimbulkan oleh Penyedia Jasa. Jakarta: Prodi Magister Teknik Sipil, Universitas Mercubuana.
- **Politeknik Astra**
- [11]Nugraha, A. K. (2020). Implementasi Building Information Modelling (BIM) Dalam Estimasi Biaya Pekerjaan Plumbing. Universitas Islam Indonesia.
- [12]Peraturan Menteri Pekerjaan Umum Nomor: 22/PRT/M/2018 Tentang Pedoman Teknis Pembangunan Bangunan Gedung Negara
- [13]Sangadji, S., Kristiawan, S. A., & Saputra, K. (2019). Pengaplikasian Building Information Modeling (BIM) Dalam Desain Bangunan Gedung. Surakarta: Fakultas Teknik UNS.
- [14]Travis, K. (2021). Analisis Quantity Takeoff dengan Menggunakan BIM pada Proyek Jalan Tol Ruas Prabumulih -Muaraenim Zona 7. Jakarta: Prodi D4
- [15]Teknik Perancangan Jalan dan Jembatan Politeknik Negri Jakarta